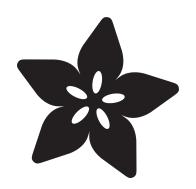

### Adding a Real Time Clock to BeagleBone Black

Created by Justin Cooper

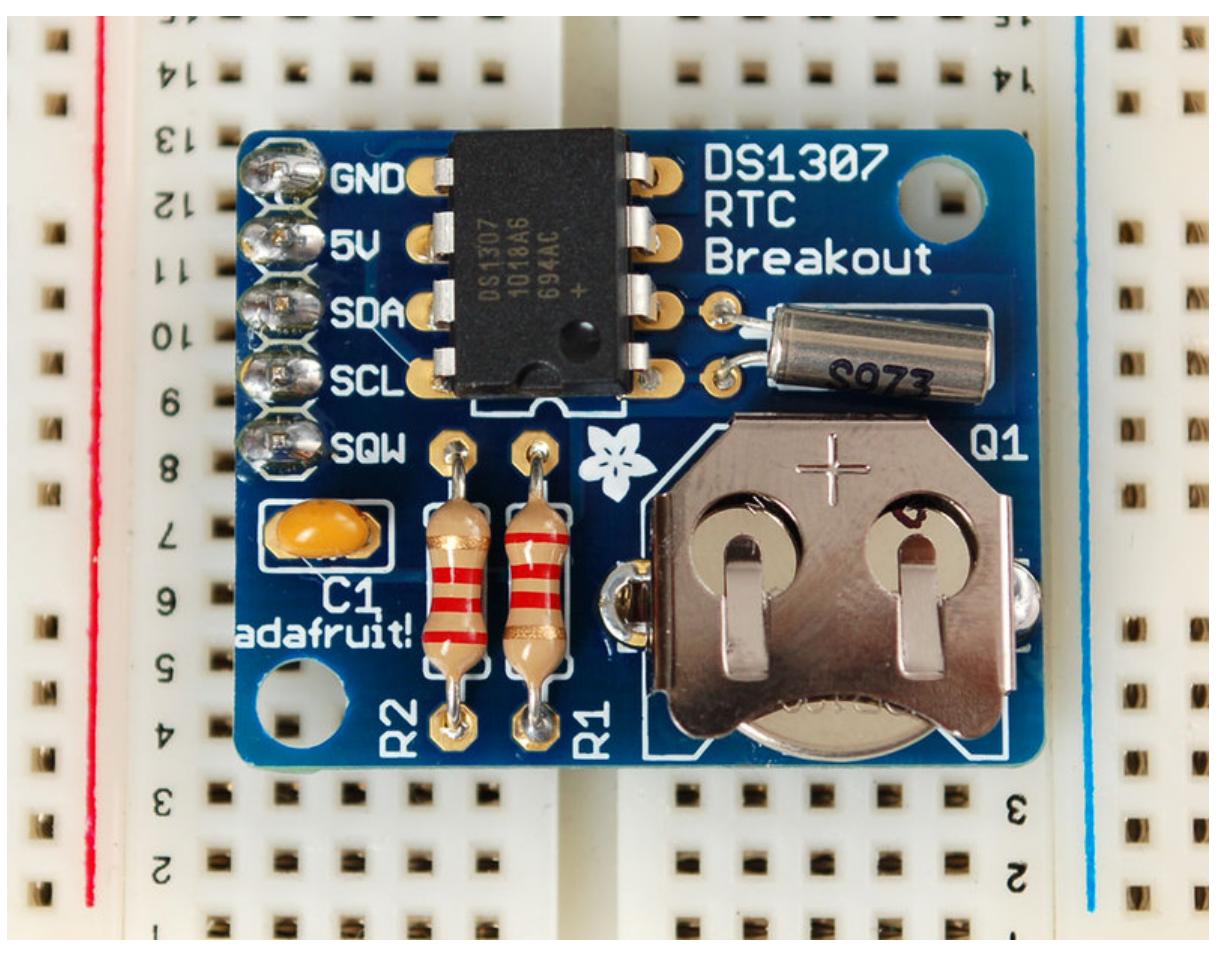

https://learn.adafruit.com/adding-a-real-time-clock-to-beaglebone-black

Last updated on 2024-06-03 01:21:10 PM EDT

#### Table of Contents

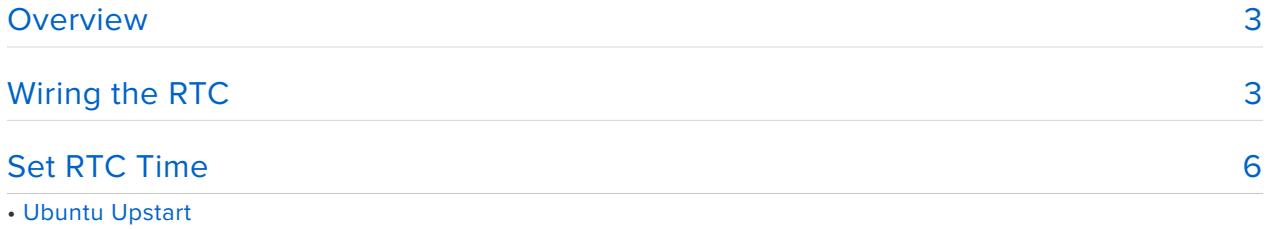

#### <span id="page-2-0"></span>Overview

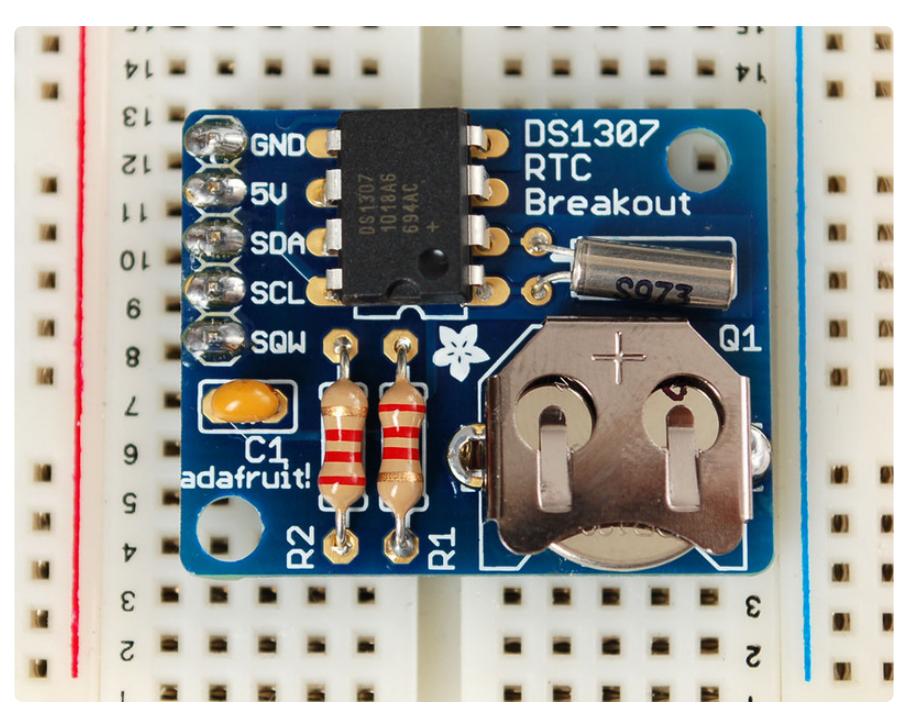

This tutorial requires a BeagleBone Black running the Angstrom or Debian distribution. Other distributions may work, but are not tested as part of this tutorial.

The BeagleBone Black (BBB) is similar to the Raspberry Pi in that it is an ultra-low cost computer. This means that some standard computer features had to be cut out in order to reduce costs. For example, your laptop and computer have a little coinbattery-powered 'Real Time Clock' (RTC) module, which keeps time even when the power is off, or the battery removed. To keep costs low and the size small, a batterybacked RTC is not included with the BBB. Instead, the BBB is intended to be connected to the Internet via Ethernet or WiFi, updating the time automatically from the global **ntp** (nework time protocol) servers.

For stand-alone projects with no network connection, you will not be able to keep the time when the power goes out. So in this project we will show you how to add a low cost battery-backed RTC to your BBB to keep time!

# <span id="page-2-1"></span>Wiring the RTC

To keep costs low, the BeagleBone Black (BBB) does not include a battery-backed Real Time Clock module. Instead, users are expected to have it always connected to WiFi or Ethernet and keep time by checking the network. Since we want to include an external module, we'll have to wire one up. We'll go with the easy-to-use and low-cost

DS1307. To make the job really easy, we'll use the the [Adafruit DS1307 RTC Breakout](http://www.adafruit.com/products/264) [Board Kit](http://www.adafruit.com/products/264) (http://adafru.it/264)- it comes with all the parts you need, even a coin battery!

The Kit does require a little light soldering. In theory you could use all the parts and build them onto a breadboard, but the coin holder is a little difficult since its not breadboard-friendly, [so please go ahead and build the kit](http://learn.adafruit.com/ds1307-real-time-clock-breakout-board-kit) (https://adafru.it/clq).

**When building the kit, leave out the 2.2KΩ resistors - by leaving them out, we force the RTC to communicate at 3.3V instead of 5V, which is better for the BBB!**

The diagrams below show the 2.2K $\Omega$  resistors in place - but please remove them either by not soldering them in or clipping them out if you did solder them in! This way, we'll use the BBB's 1.8K pull-up resistors to 3.3V

Wiring is simple:

- Connect **VCC** on the breakout board to the **P9\_5** (VCC 5V) or **P9\_7** (SYS 5V) pin 1. on the BBB. **NOTE: The P9\_5 VCC 5V pin will only be powered if a 5V adapter is plugged in to the barrel jack. If powering over USB use the P9\_7 (SYS 5V) pin instead!**
- 2. Connect GND on the breakout board to the P9\_1 (GND) pin on the BBB
- Connect **SDA** on the breakout board to the **P9\_20** pin of the BBB 3.
- Connect **SCL** on the breakout board to the **P9\_19** pin of the BBB 4.

**DONT FORGET TO POWER IT FROM 5V - THIS IS FINE AND SAFE FOR THE BBB - JUST MAKE SURE TO REMOVE THE 2.2K PULLUPS AS MENTIONED IN THE LARGE RED BOX UP ABOVE TO KEEP THE I2C PINS AT 3.3V LOGIC LEVELS**

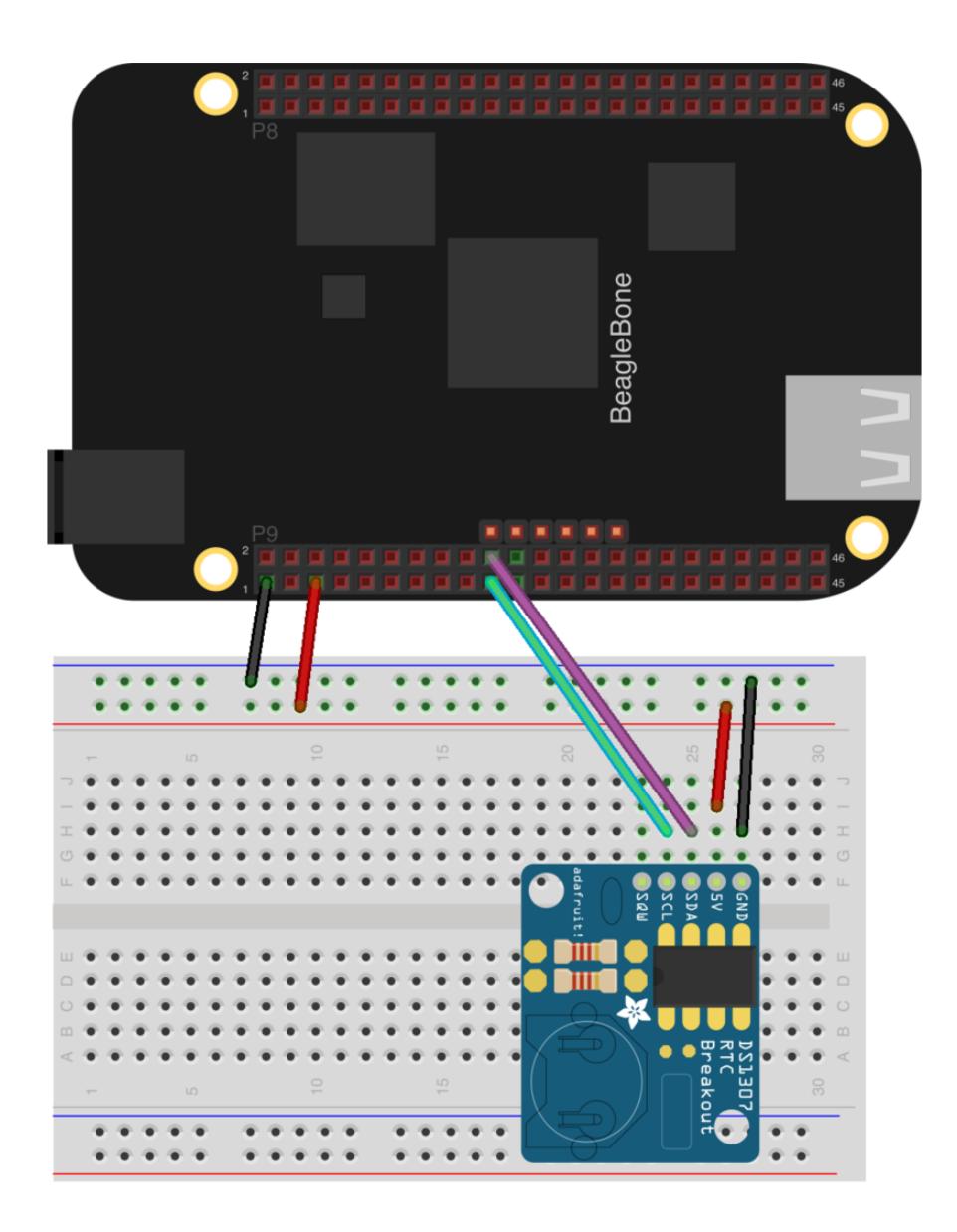

Check your wiring and insert the coin cell so that the + is facing up, the RTC requires a coin cell to be installed

Verify your wiring by running **i2cdetect -y -r 1** at the command line, you should see ID **68** show up - that's the address of the DS1307!

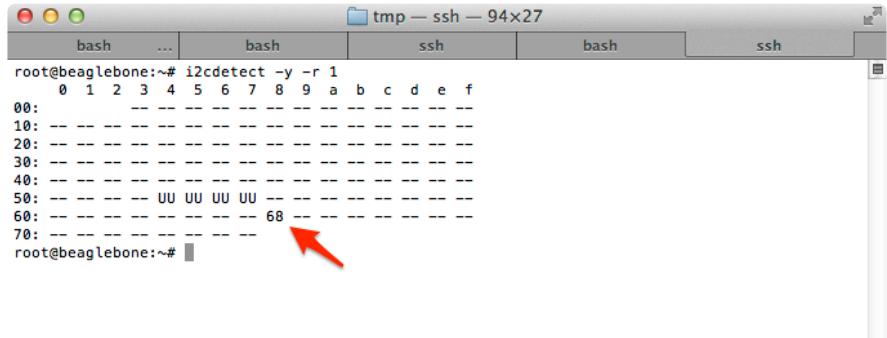

### <span id="page-5-0"></span>Set RTC Time

Now that we have the module wired up and verified that you can see the module with i2cdetect, we can set up the module.

Now, execute the following:

```
echo ds1307 0x68 &qt; /sys/class/i2c-adapter/i2c-1/new device
```
Now you can check the time which will be read from the DS1307 module:

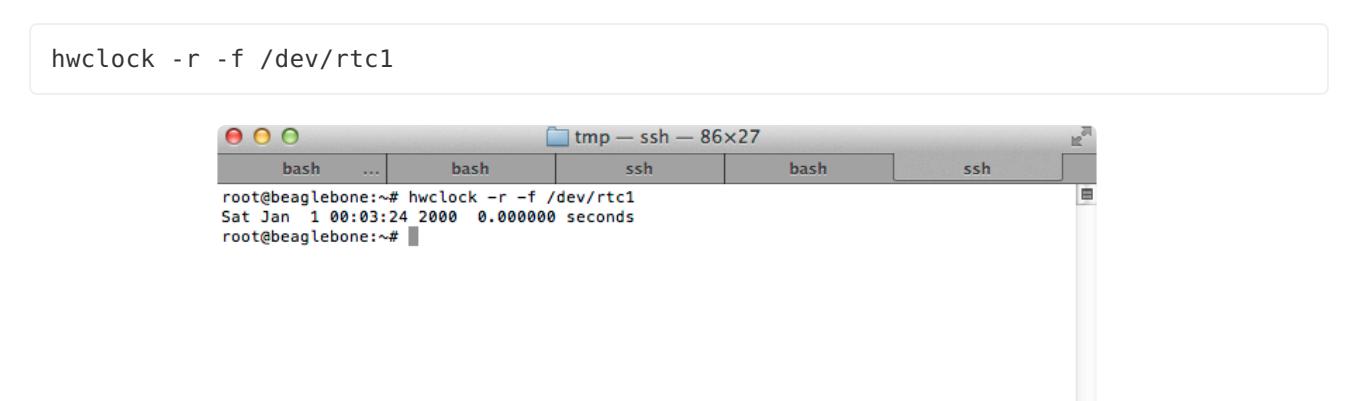

If this is the first time the module has been used it will report back Jan 1 2000, and you'll need to set the time.

The quickest way to set the time on the BeagleBone Black is to execute the following:

```
/usr/bin/ntpdate -b -s -u pool.ntp.org
```
(note on recent Debian OS insatlls you might need to omit the /usr/bin/ part and just run 'ntpdate -b -s -u pool.ntp.org')

To validate the date and time were set correctly, execute:

```
date
#or more comprehensively (the RTC value will be inaccurate, we haven't set it yet):
timedatectl
```
Now that the system time is set correctly, you can execute the following to write the system time to the DS1307:

```
hwclock -w -f /dev/rtc1
```
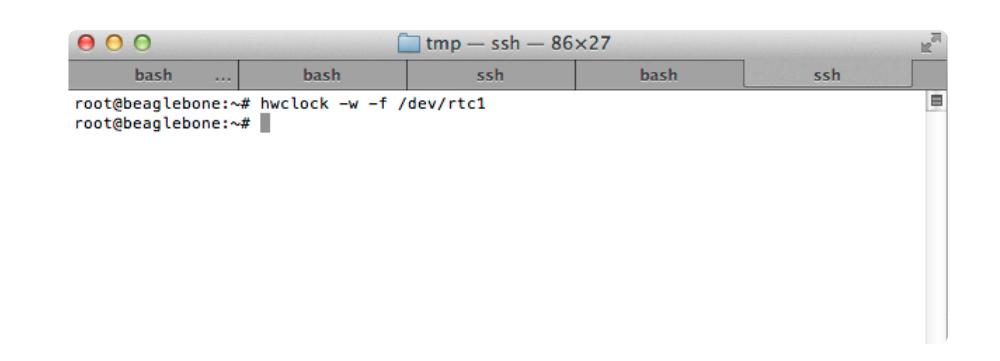

You can verify it was set correctly by executing the following command to read the date and time from the DS1307 RTC:

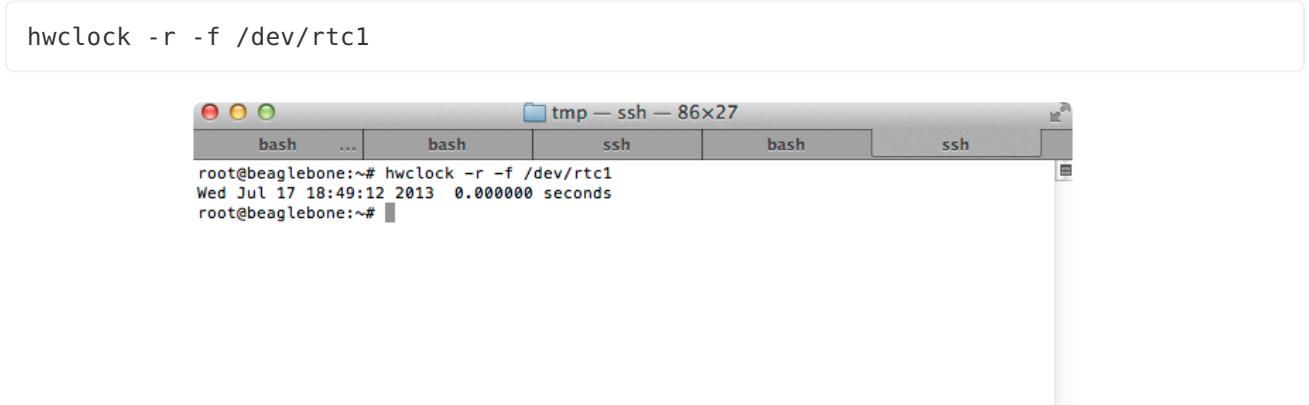

Next, let's create service that will run each time you boot up your BBB. To start, create a directory and script that will be executed:

```
mkdir /usr/share/rtc_ds1307
nano /usr/share/rtc ds1307/clock init.sh
```
Now, with the nano text editor open, copy the following into the clock\_init.sh script:

```
#!/bin/bash
sleep 15
echo ds1307 0x68 > /sys/class/i2c-adapter/i2c-1/new device
hwclock -s -f /dev/rtc1
hwclock -w
```
Next, we'll create a service that will get started on boot, and execute the script we just created:

```
nano /lib/systemd/system/rtc-ds1307.service
```
Copy the following contents into that file, and save it:

```
[Unit]
Description=DS1307 RTC Service
[Service]
Type=simple
```
©Adafruit Industries Page 7 of 8

```
WorkingDirectory=/usr/share/rtc_ds1307
ExecStart=/bin/bash clock init.sh
SyslogIdentifier=rtc_ds1307
```
[Install] WantedBy=multi-user.target

After saving the file, we'll need to actually enable the service so it starts each time as the system boots:

```
systemctl enable rtc-ds1307.service
```
You can always manually start and stop the service as well:

systemctl start rtc-ds1307.service systemctl stop rtc-ds1307.service

That's it! Reboot your system and check that it all works:

```
shutdown -r now
```
There are a few things you could do to make this even better. One would be for better error checking, and failure modes in the bash script. You could check to ensure that the ds1307 was actually connected prior to enabling it. This is just a barebones example of how to get it working!

# Ubuntu Upstart

If you are using Ubuntu and you'd like to have the RTC taken care of by 'upstart' here's some code to do that, place in **/etc/init/rtc-ds1307.conf**

```
# Ubuntu upstart file at /etc/init/rtc-ds1307.conf
# Enables DS1307 RTC Breakout
pre-start script
mkdir -p /var/log/rtc-ds1307/
end script
start on runlevel [2345]
stop on runlevel [06]
script
exec /usr/share/rtc ds1307/clock init.sh > > /var/log/rtc-ds1307/rtc-ds1307.log
end script
```